## **[www.siemens.com.au/btp](http://www.siemens.com.au/btp)**

## **FAQ**

## **Metering – Magflo Meter – How to change the units on a Magflo meter LCD display?**

**Associated Product(s):** MAG5000 (7ME6910-…), MAG6000 (7ME6920-…)

**Question**

How to change the units on a Magflo meter LCD display?

**Answer**

By default the Qmax units are displayed on the LCD in m<sup>3</sup>/h to change to I/s proceed to Basic settings to change

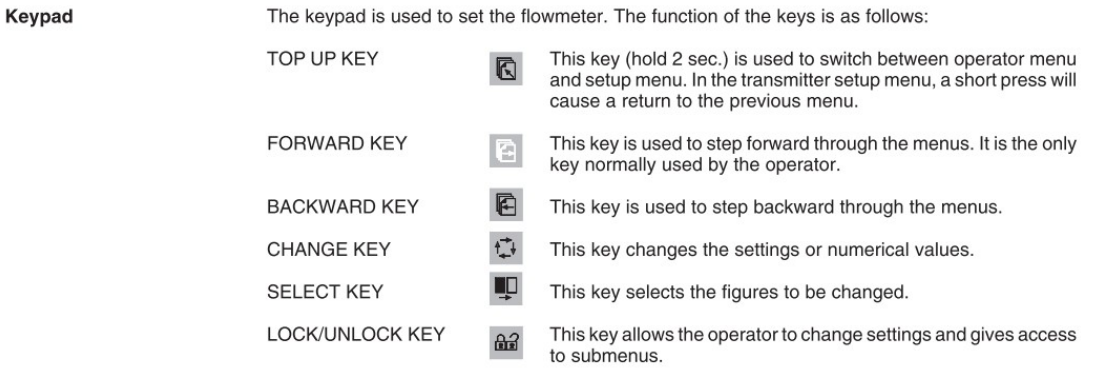

L: The lock field. Indicates the function of the lock key.

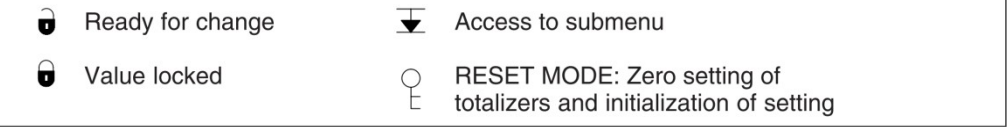

## **SIEMENS**

- **1.** Use the factory password (1000) to put the Magflo transmitter into Setup mode.
- **2.** Go to "Basic Settings" menu and find the "Q max." Setting.

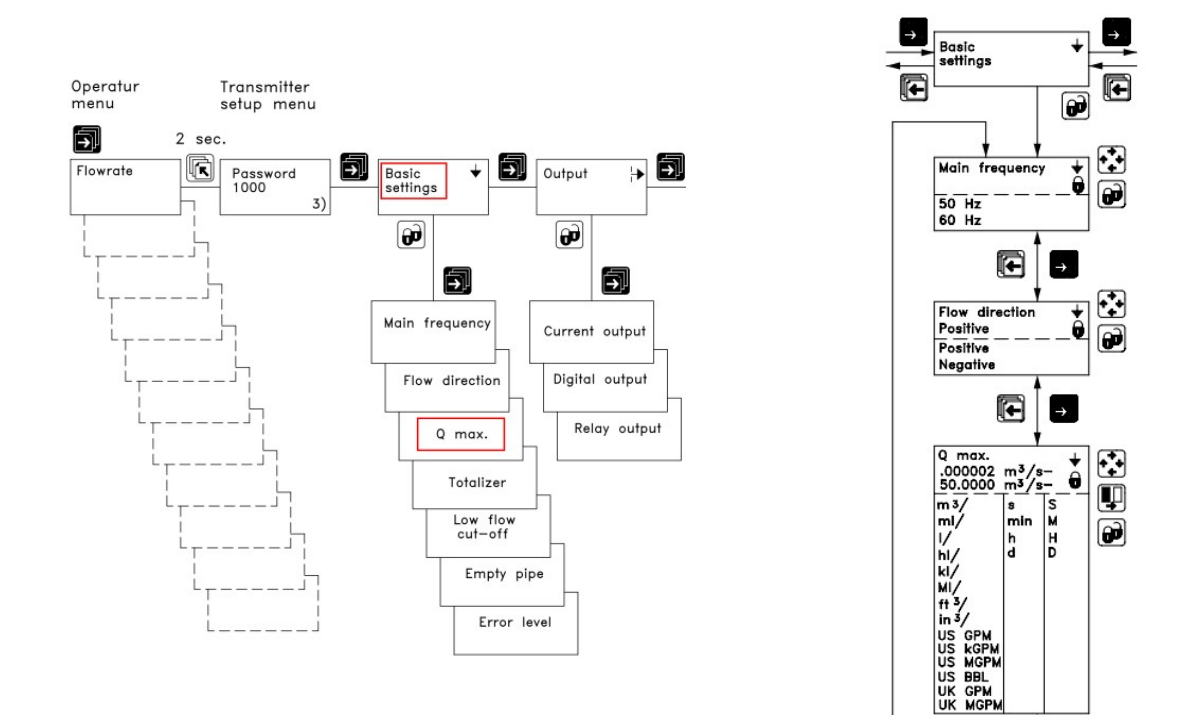

**3.** Change the Qmax value including the units to be 10-20% above that of the maximum expected flow rate though the Magflo meter. If the maximum value is unknown a temporary rule of thumb flow rate can be used (see table below). Change the Qmax value once the maximum flow rate is determined or provided.

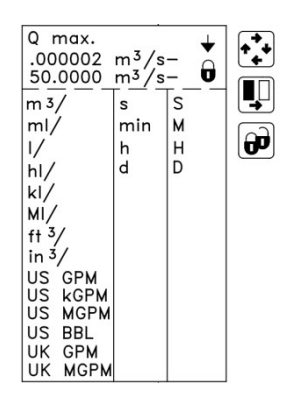

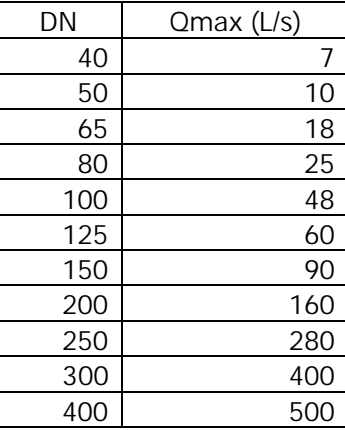